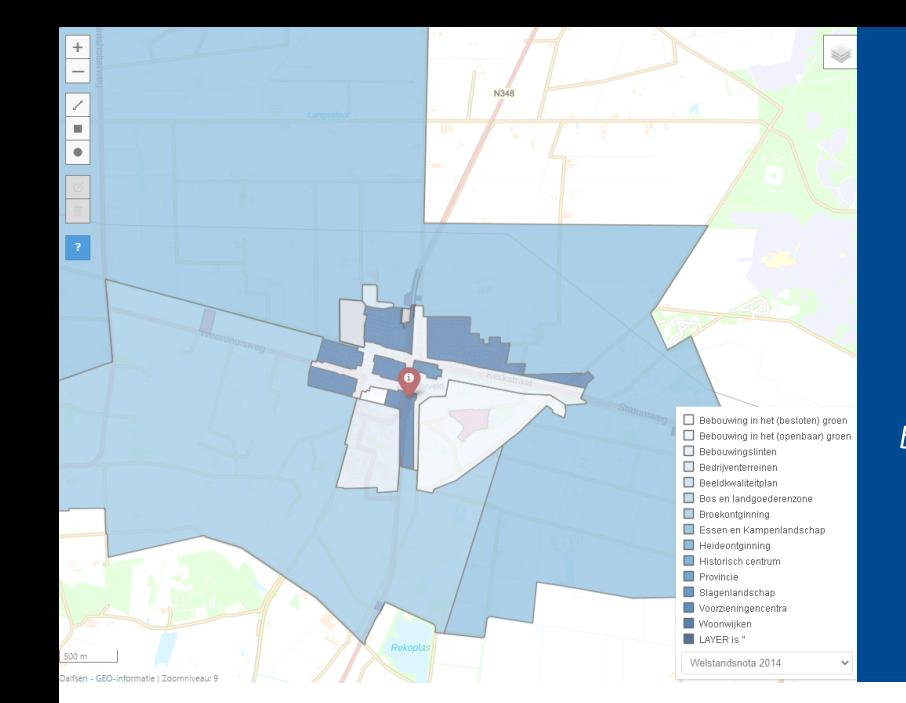

# In gesprek met:

Arnout Boer, Adviseur Geo informatie bij gemeente Dalfsen, over zijn ervaringen met de applicatie iNzicht Kaartviewer.

"85% van de interne vragen zijn te beantwoorden met iNzicht Kaartviewer"

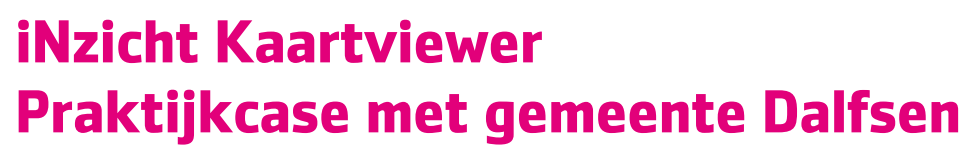

Gemeente Dalfsen maakt sinds 1,5 jaar gebruik van de applicatie iNzicht Kaartviewer als voorwaardige Geo viewer binnen de gemeente. Hiermee kan de gemeente rechtstreeks 'inprikken' op het gegevensmagazijn. Deze applicatie bevalt de gemeente erg goed! Zo beschikt de gemeente altijd over actuele persoonsgegevens en de KvK gegevens. Ook maken zij gebruik van de BRK oplossing van PinkRoccade voor het bevragen van kadastrale gegevens. Alles is geïntegreerd in het gegevensmagazijn waardoor zij deze gegevens makkelijk kunnen ontsluiten op de kaart. Ook aan de beheerzijde hebben zij vrijwel geen werk om de gegevens te actualiseren.

## 85% van de interne vragen zijn te beantwoorden met iNzicht Kaartviewer

De meeste collega's willen weten wie waar woont, wie eigenaar is van een perceel en een actuele luchtfoto bekijken.

Daarnaast zijn in iNzicht Kaartviewer diverse thematische kaartlagen beschikbaar. Voor hele specifieke vragen worden door team Geo-informatie maatwerk kaarten opgeleverd.

## Hoe werkt de applicatie iNzicht Kaartviewer?

Aan de linkerkant van het scherm staan de zoekingangen op persoon, bedrijf, BAG en kadaster. En aan de rechterkant bevindt zich het kaartbeeld.

Zo kun je bijvoorbeeld zoeken op een adres. Als resultaat zie je alle gegevens die beschikbaar zijn in het gegevensmagazijn voor dit adres, zoals de ingeschreven personen, of er een bedrijf gevestigd is en gegevens uit de BAG.

Naast de zoekingangen aan de rechterkant van het scherm, kun je ook vanuit de kaart een selectie maken. Dit kan door middel van het tekenen van een cirkel of polygoon, of door een specifiek object aan te klikken.

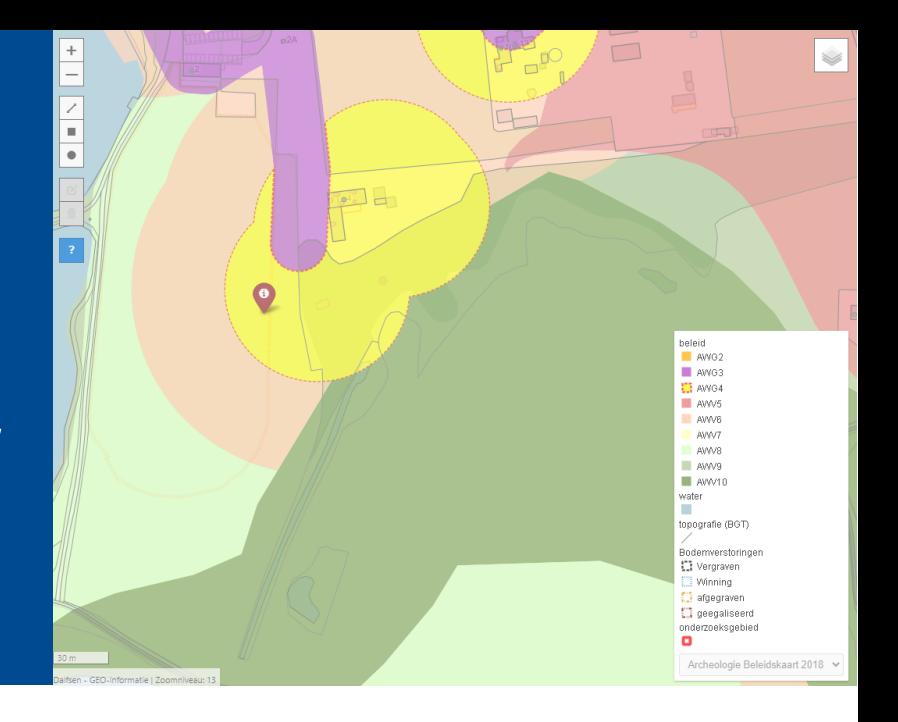

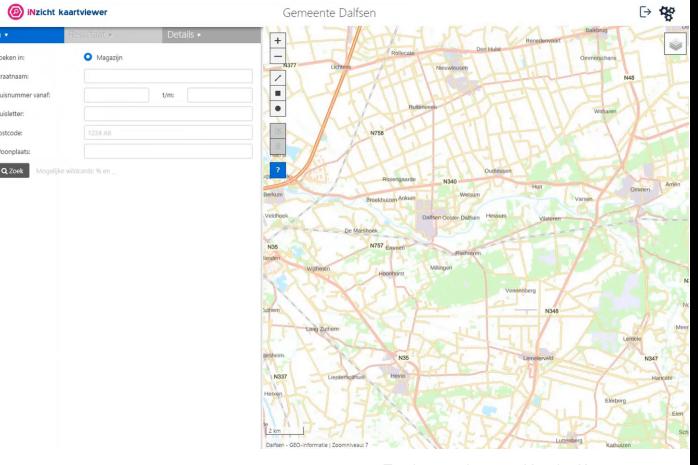

Zoek op adres in iNzicht Kaartviewer Klik op de afbeelding voor vergroting

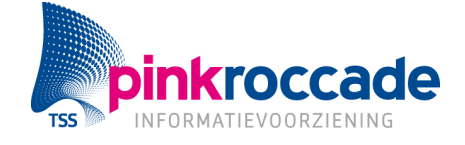

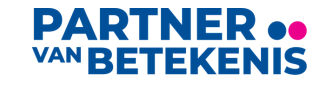

De eigengemaakte kaartlagen zijn ook te bevragen, en door hyperlinkjes op de nemen in de data (bijvoorbeeld een shape of een PostgreSQL database) is het mogelijk om verwijzingen op te nemen naar bijvoorbeeld een sharepointlocatie of een Zaaksysteem. In Dalfsen is het zo ingericht dat BAG huisnummerbesluiten via iNzicht Kaartviewer zijn te openen in het externe DMS Zaaksysteem. Ook is het mogelijk om in de kaartlaag met de welstandsgebieden de bijhorende Welstandsnota te openen.

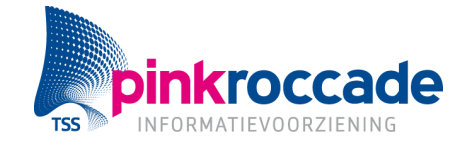

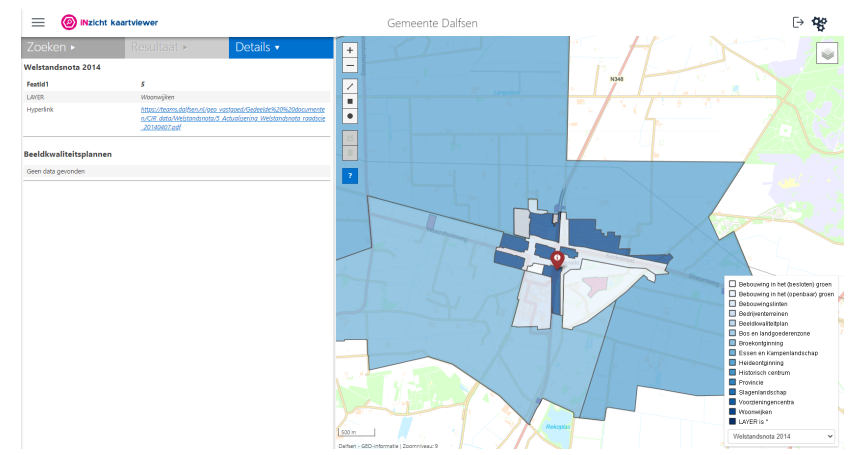

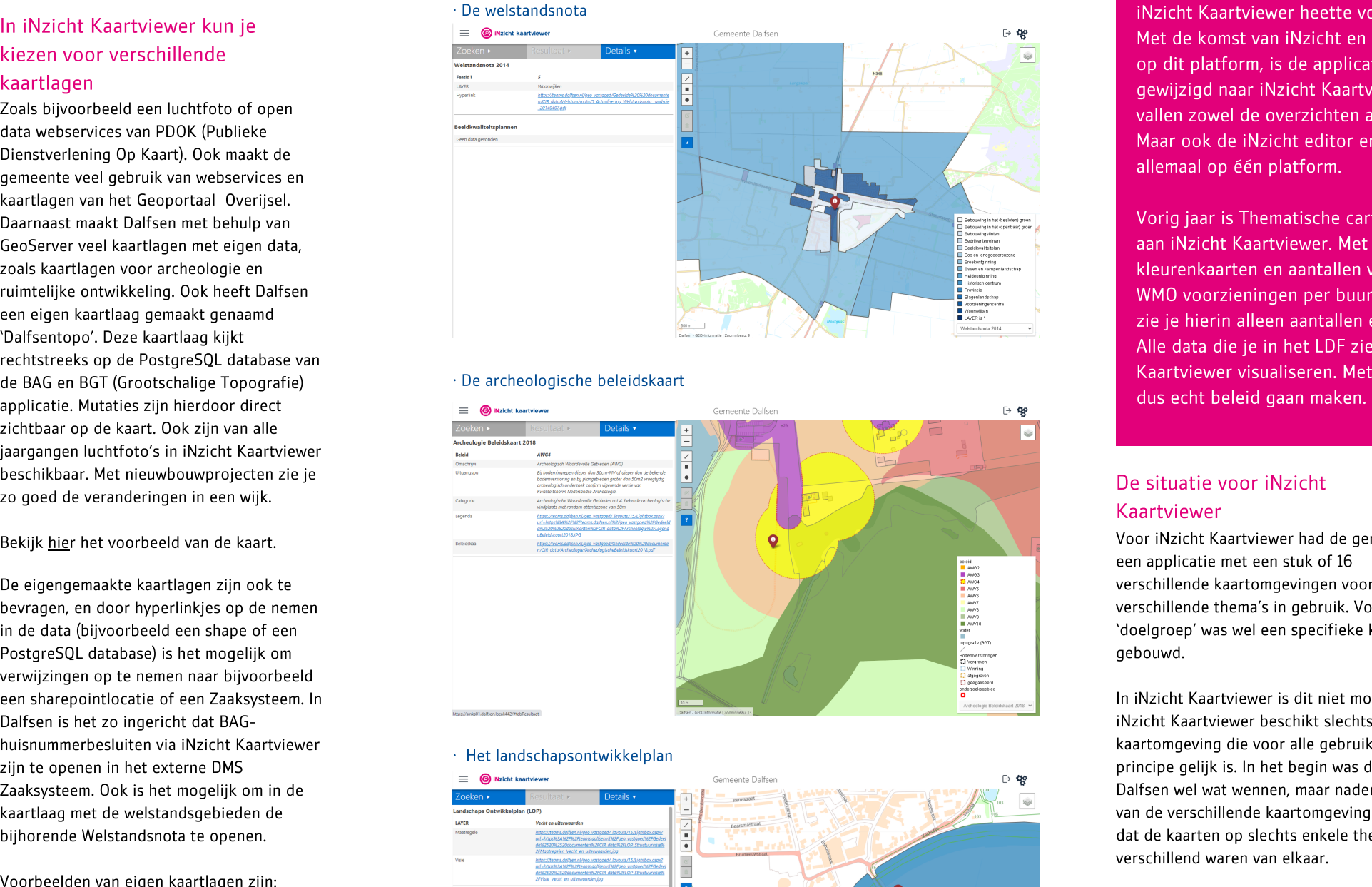

### · Het landschapsontwikkelplar

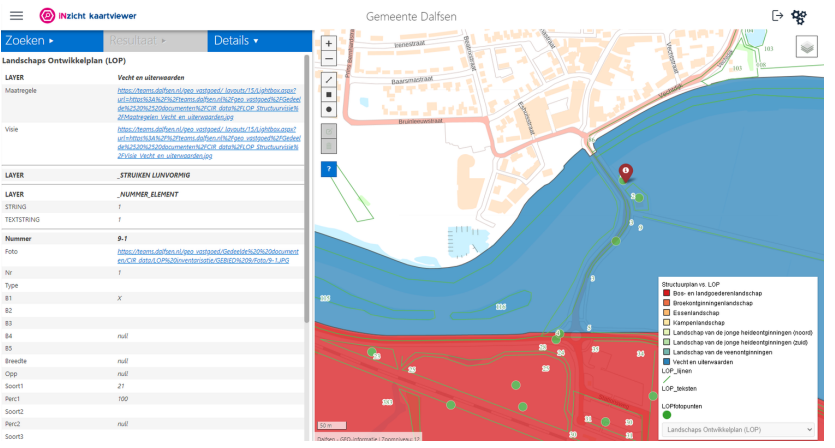

Klik op de afbeeldingen voor de vergroting

zicht Kaartviewer heette voorheen CIR/ COO. Met de komst van iNzicht en de ontwikkelingen op dit platform, is de applicatie van naam gewijzigd naar iNzicht Kaartviewer. Onder iNzic h t vallen zowel de overzichten als de Kaartviewer. Maar ook de iNzicht editor en de BI-tool zitten allemaal op één platform.

Vorig jaar is Thematische cartografie toegevoegd aan iNzicht Kaartviewer. Met deze tooling zie je kleurenkaarten en aantallen van bijvoorbeeld de WMO voorzieningen per buurt. Conform de AVG zie ie hierin alleen aantallen en geen personen. Alle data die je in het LDF ziet kun je in de Kaartviewer visualiseren. Met deze tooling kun j e dus echt beleid gaan maken.

meente een applicatie met een stuk of 16 verschillende kaartomgevingen voor verschillende thema's in gebruik. Voor iedere 'doelgroep' was wel een specifieke kaart aebouwd.

In iNzicht Kaartviewer is dit niet mogelijk, iNzicht Kaartviewer beschikt slechts over é é n kaartomgeving die voor alle gebruikers in principe gelijk is. In het begin was dit voor Dalfsen wel wat wennen, maar nadere analyse van de verschillende kaartomgevingen leerde dat de kaarten op slechts enkele themalagen verschillend waren van elkaar.

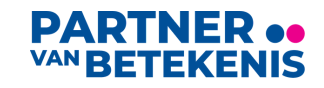

Door de kaartlagen in iNzicht Kaartviewer te groeperen in 'tabjes' en in enkele gevallen te autoriseren voor specifieke

gebruikersgroepen is het toch gelukt om alle kaartlagen op een overzichtelijke manier in iNzicht Kaartviewer te implementeren. Met als resultaat dat de data voor de gebruikers beter vindbaar is en qua beheer minder arbeidsintensief is.

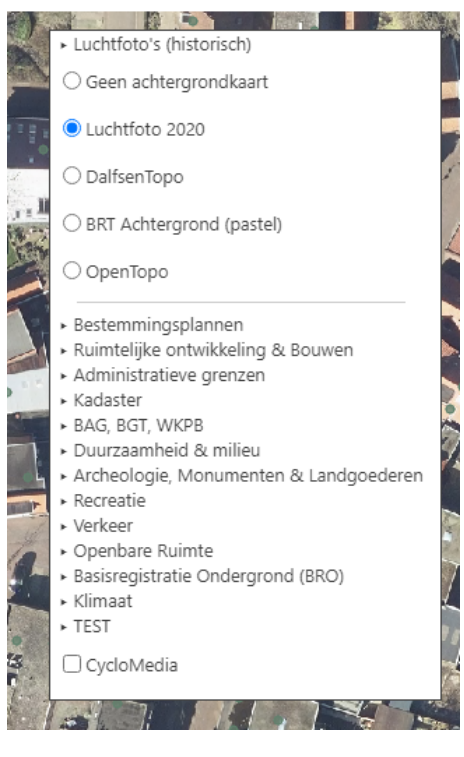

### Vraag vanuit de politiek

Recent kwam de vraag vanuit de politiek: waar zitten recreatiewoningen binnen een gemeente die permanent bewoont mogen worden?

Die hebben we ook inzichtelijk gemaakt met een kaart in iNzicht Kaartviewer. Op de kaart zie je dan met oranje pointers waar deze zich bevinden. Deze kaart kun je beschikbaar stellen voor bepaalde personen die ze nodig hebben.

Afgelopen jaar is gemeente Dalfsen (net als veel andere gemeenten) bezig geweest met een stukje klimaatbeleid. Hiervoor zijn ook verschillende stresstesten uitgevoerd. Via GeoServer wordt de data van deze stresstesten als kaartlaag in iNzicht Kaartviewer getoond. Zo hebben de betrokken beleidsmedewerkers op een toegankelijke manier de beschikking over datamodellen die inzicht geven in de 'nachthitte' en 'wateroverlast'.

Vanuit verschillende bronnen kun je informatie samenvatten en op één kaart tonen. - Arnout Boer Adviseur Geo informatie

## Met iNzicht Kaartviewer kun je kaarten autoriseren naar specifieke gebruikers

Niet iedere kaartlaag is voor iedere gebruiker interessant of toegankelijk als het om privacy gevoelige informatie gaat uit bijvoorbeeld het Sociaal domein. In zo'n geval kun je deze kaartlaag afschermen.

### Integratie met Cyclomedia Street **Smart**

Veel gemeenten zullen hier al gebruik van maken. Dit is een geïntegreerde Street Smart viewer om 360° straatfoto's en obliquefoto's (vogelvlucht) te bekijken. Dit is inclusief time travel zodat je ook historische beelden kunt bekijken.

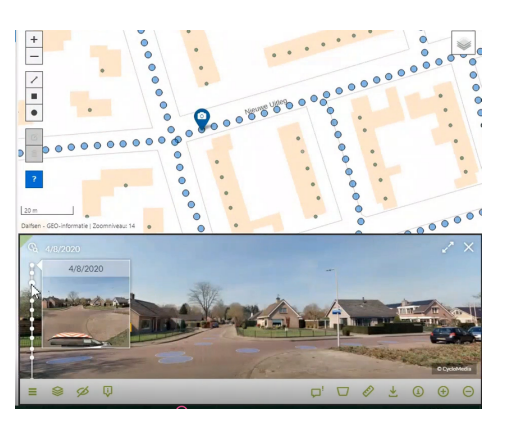

## Requirements op de back-log bij PinkRoccade

Een goede printfunctie met een kaart op schaal is nog wel een grote wens van Arnout. Deze staat dan ook op de back-log bij PinkRoccade. Ditzelfde geldt voor het meten van oppervlakte op de kaart. Deze tooling is bijna beschikbaar en wordt binnenkort uitgeleverd.

Heb je een vraag na het lezen van deze praktijkcase of hoor je graag meer ervaringen? Laat dan [hier](https://info.pinkroccadelocalgovernment.nl/praktijkcase-inzicht-kaartviewer) je gegevens achter! Dan brengen wij je in contact met gemeente Dalfsen.

# Het projectteam van iNzicht Kaartviewer komt graag met je in

### contact

Iedere 2 weken houden zij een sprintreview waarin ze de ontwikkelingen delen met klanten. Voel je vrij om je hierbij aan te sluiten, dan zie je ook wat het team doet, welke klantwensen er binnen komen en de requirements waar wij mee aan de slag gaan. Zo heb je een stem in de ontwikkelingen op de iNzicht Kaartviewer.

Wil jouw gemeente ook aan de slag met iNzicht Kaartviewer of ben je benieuwd naar de mogelijkheden? Neem dan contact op met Cora Schreuders via 06 460 911 15 of [Cora.Schreuders@PinkRoccade.nl](mailto:%20Cora.Schreuders@PinkRoccade.nl).

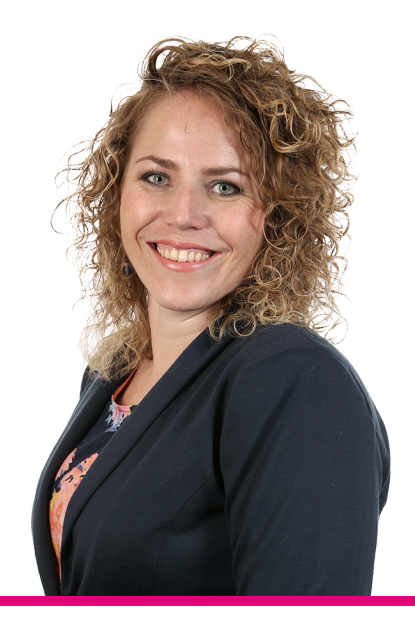

Cora.Schreuders@PinkRoccade.nl **& 06 460 911 15** Cora Schreuders

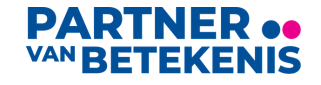

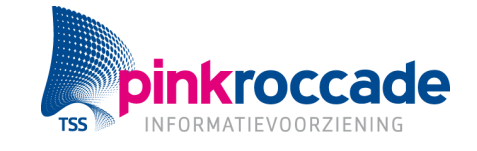